## Hvordan få kvittering for betalt eksamensavgift

Logg inn i Privatistportalen.

Velg «Mine eksamener».

Velg fanen «Alle» under «Registrerte fag».

## Registrerte fag

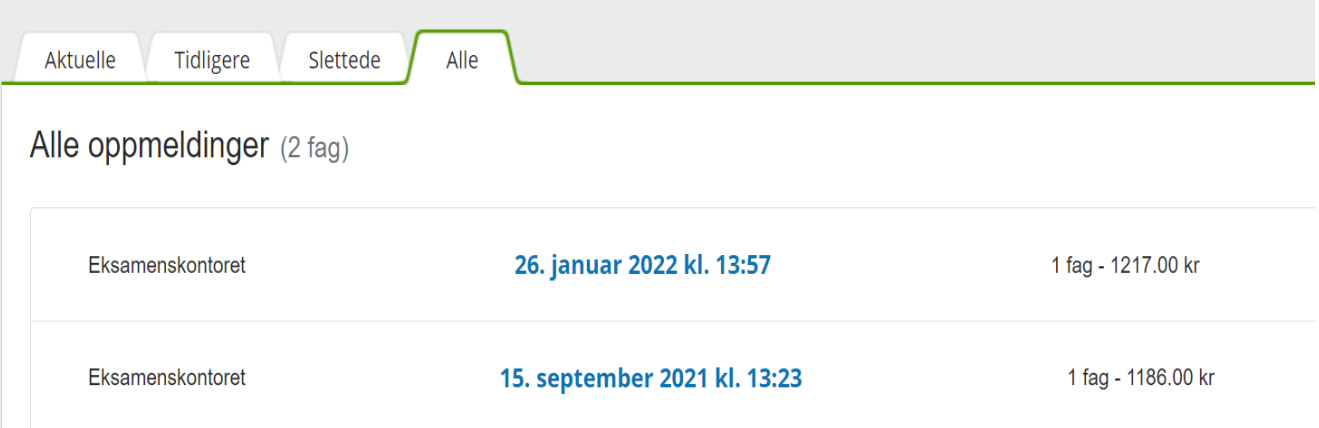

Velg den aktuelle oppmeldinga ved å klikke på den blå lenka.

Vis kvitteringa ved å klikke på knappen «Vis kvittering» oppe til høyre.

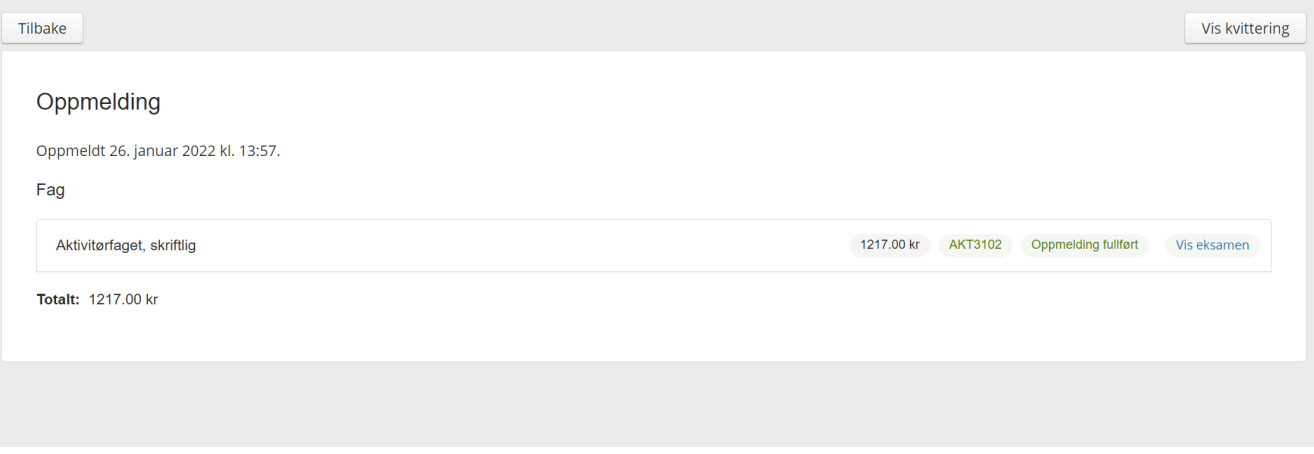